## **RESETANLEITUNG.**

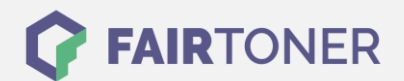

## **Brother HL-5240 L Toner Reset**

**Schritt-für-Schritt: So setzen Sie den Toner Ihres Druckers ganz einfach zurück! TROMMEL RESET**

Um einen Brother HL-5240 L Toner Reset durchzuführen, befolgen Sie bitte die Anleitung genau.

Dies ist nach einem Toner Wechsel nötig. Gehen Sie dabei schnell vor, um ein Zurückfallen in das Hauptmenü zu vermeiden.

- 1. Schalten Sie das Gerät am Netzschalter aus
- 2. Öffnen Sie die Frontklappe Ihres Brother HL-5240 L
- 3. Drücken und halten Sie die Taste GO am Gerät gedrückt
- 4. Schalten Sie den Drucker wieder ein
- 5. Halten Sie die Taste weiter
- 6. Die LEDs TONER/DRUM/PAPER leuchten
- 7. Lassen Sie die Taste GO los
- 8. Drücken Sie die Taste GO 2x nacheinander
- 9. Je nach Toner haben Sie nun 2 Möglichkeiten:
- 10. Drücken Sie die Taste GO jetzt 5x für Standard Toner
- 11. Drücken Sie die Taste GO jetzt 6x für Jumbo Toner
- 12. Schließen Sie die Frontklappe wieder

Das Zählwerk ist nun zurückgesetzt und der Toner Reset des Brother HL-5240 L abgeschlossen.

## **Verbrauchsmaterial für Brother HL-5240 L Drucker bei FairToner**

Sie können hier bei [FairToner](https://www.fairtoner.de/) auch die passenden Brother TN-3130 oder TN-3170 Toner für Ihren Brother HL-5240 L Drucker kaufen.

- [Brother HL-5240 L Toner](https://www.fairtoner.de/toner/brother-toner/brother-hl-5240-l-toner/)
- [Brother TN-3130 Toner](https://www.fairtoner.de/oem/brother-tn-3130-toner/)
- [Brother TN-3170 Toner](https://www.fairtoner.de/oem/brother-tn-3170-toner/)

**FAIRTONER.DE ONLINESHOP / SOFORTHILFE / RATGEBER**

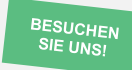

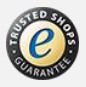